## <span id="page-0-0"></span>**Tables**

## **Introduction**

You can use MagicDraw tables to represent and modify information about the properties of model elements and/or relationships between them. You can create four kind of tables in MagicDraw: Generic Table, Glossary Table, Metric Table, and Instance Table. The different purposes for each table are illustrated below:

[Generic Table](https://docs.nomagic.com/display/MD185/Generic+table) allows you to manage selected elements and their properties in a single place.

The example below is from a Generictable sample model.

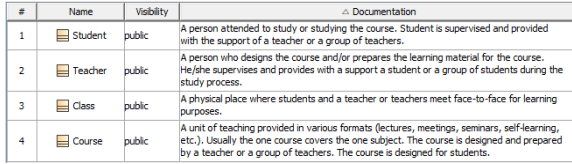

[Glossary Table](https://docs.nomagic.com/display/MD185/Glossary+table) allows you to define specific term(s) and gives you the ability to reuse the term (s) anywhere in your model.

The example below is created only for this image and is not saved in any of the sample models.

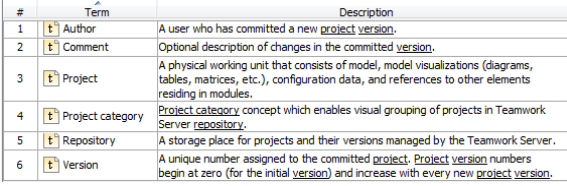

**·** [Instance Table](https://docs.nomagic.com/display/MD185/Instance+table) allows you to manage an Instance Specification of your model in spreadsheet form.

The example is from SpacecraftMassRollup sample model.

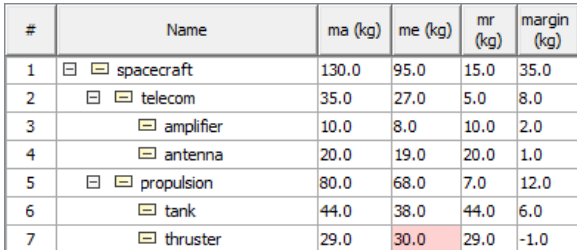

• [Metric Table](https://docs.nomagic.com/display/MD185/Metric+table) allows you to collect various metrics used to evaluate the current state of your model.

The example below is from MagicLibrary requirements sample model.

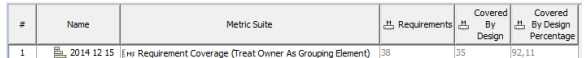

## <span id="page-0-1"></span>**Table areas**

Before working with tables, you should understand the structure of all tables supported by MagicDraw. All tables contain the following areas:

- Table toolbars allow you to quickly access the options for managing data in the table. Learn [more about table toolbars >>](https://docs.nomagic.com/display/MD185/Table+toolbars)
- Criteria area allows you to define the elements that you want to display in the table, specify the scope of the table, and filter necessary information in tables which contain large amount of data. [Learn more about Criteria area >>](https://docs.nomagic.com/display/MD185/Table+Criteria+area)
- Grid displays data according to the defined [criteria area](https://docs.nomagic.com/display/MD185/Table+Criteria+area). You can modify the displayed data in the grid by editing cells, removing, hiding, creating new, or selecting other options from the table [toolbar](https://docs.nomagic.com/display/MD185/Table+toolbars). The grid consists of:

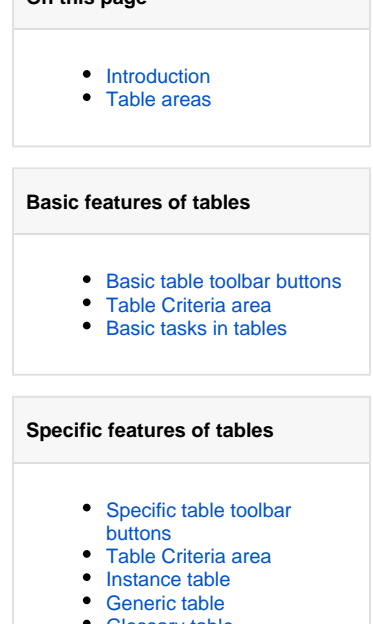

**On this page**

- [Glossary table](https://docs.nomagic.com/display/MD185/Glossary+table) • [Metric table](https://docs.nomagic.com/display/MD185/Metric+table)
- 

- Rows which appear along the side of the table, and are labeled using numbers starting with 1. Each table row represents an element.

- Columns which appear along the top of the table, and are labeled using element property names. Each table column represents element properties.

- Cells are the intersections of every row and column which represent element property values.

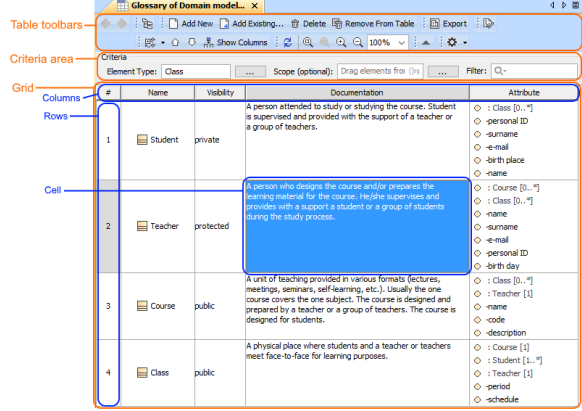